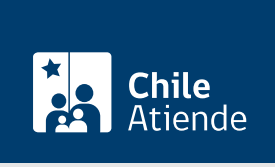

Información proporcionada por Caja de Previsión de la Defensa Nacional

# Orientación en temas sociales para beneficiarios de Capredena

Última actualización: 04 abril, 2024

## Descripción

Permite solicitar orientación social, apoyo e intervención en situaciones de problemáticas familiares, económicas, de salud u otras, al Área Social de Capredena. El detectar su situación de vulnerabilidad biopsicosocial permite que pueda acceder a los beneficios institucionales, según disponibilidad presupuestaria y evaluación social.

La reserva de horas para orientación social se puede realizar durante todo el año en el sitio web o Call Center de la Capredena . Si vive en las ciudades de Santiago, Valparaíso y Talcahuano, puede solicitar y ser atendido a través de Whatsapp (videollamada) .

## **Detalles**

El Área Social de Capredena brinda los siguientes servicios:

- Orientación, apoyo e intervención en situaciones de problemáticas familiares, de salud u otras.
- Apoyo y búsqueda de alternativas para abordar situaciones de abandono del adulto mayor y fomentar la activación de las redes de apoyo.
- Orientación y/o complementación para la permanencia en casas de reposo, clínicas psiquiátricas y centros de larga estadía.
- Implementación de cursos y/o talleres de capacitación.

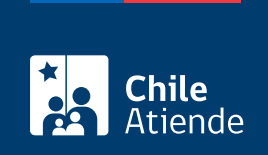

## ¿A quién está dirigido?

Pensionados y pensionadas, montepíos y cargas familiares vigentes.

También puede realizar este trámite el apoderado o apoderada del titular vigente en la institución o su respectivo curador.

## ¿Qué necesito para hacer el trámite?

- Para realizar el trámite en línea deberá contar con ClaveÚnica. Si no tiene esta clave, [solicítela](/var/www/chileatiende/public/fichas/11331-obtener-la-clave-unica).
- Cédula de identidad vigente de la persona que realice el trámite.

## ¿Cuál es el costo del trámite?

No tiene costo.

## ¿Cómo y dónde hago el trámite?

En línea:

- 1. Haga clic en "Reservar hora".
- 2. Una vez en el sitio web de la institución, ingrese su RUT y clave, y haga clic en "Ingresar". También puede ingresar con su [ClaveÚnica](/var/www/chileatiende/public/fichas/11331-obtener-la-clave-unica).
- 3. Haga clic en "Trámite Web", luego seleccione "Área Asistencia Social" y finalmente "Solicitar orientación de asistente social".
- 4. Complete los datos requeridos.
- 5. Haga clic en "Enviar".
- 6. Como resultado del trámite, habrá reservado una hora para orientación social.

Importante :

De ser necesario, la institución tomará contacto con usted, a través del correo electrónico, o en su número de teléfono, registrado en nuestros sistemas corporativos.

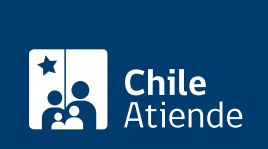

#### En oficina:

Importante : para llegar a este paso, previamente tiene que haber agendado una hora a través de los [teléfonos de las agencias regionales o Casa Matriz,](https://www.capredena.gob.cl/informacion-institucional/cobertura-institucional) o bien solicitándola a través del sitio web de Capredena.

- 1. Reúna antecedentes que acrediten su situación.
- 2. Diríjase el día y hora indicada a [Casa Matriz o agencia regional de Capredena](http://www.capredena.gob.cl/informacion-institucional/cobertura-institucional), de acuerdo a su hora agendada.
- 3. Explique el motivo de su visita: solicitar orientación social.
- 4. Siga las instrucciones del funcionario o funcionaria.
- 5. Como resultado del trámite, habrá sido atendido por un asistente social de Capredena.

#### Importante :

De ser necesario, la institución tomará contacto con usted, a través del correo electrónico, o en su número de teléfono, registrado en nuestros sistemas corporativos.

#### Telefónico:

Call Center :

- 1. Llame al [teléfono correspondiente](http://www.capredena.gob.cl/informacion-institucional/cobertura-institucional) de la Casa Matriz o agencias regionales de Caprena donde requiera la atención.
- 2. Indique el motivo de su llamada: agendar una hora para orientación social.
- 3. Confirme la reserva de hora para orientación social.
- 4. Como resultado del trámite, habrá reservado una hora para orientación social en Casa Matriz o en agencias regionales de Capredena.

Whatsapp (solo para residentes de la ciudades de Santiago, Valparaíso y Talcahuano) :

- 1. Explique su situación al número que corresponda a su ciudad:
	- $\circ$  Santiago: +569 98083816.
	- Valparaíso: +569 98521646.
	- Talcahuano: +569 98170339.
- 2. Como resultado del trámite, será atendido inmediatamente o le agendarán una hora con una asistente social por videollamada.

#### Importante :

De ser necesario, la institución tomará contacto con usted, a través del correo electrónico, o en su número de teléfono, registrado en nuestros sistemas corporativos.

#### Link de trámite en línea:

<https://www.chileatiende.gob.cl/fichas/5053-orientacion-en-temas-sociales-para-beneficiarios-de-capredena>